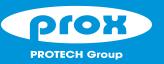

# **PA-J501**

# Quick Reference Guide

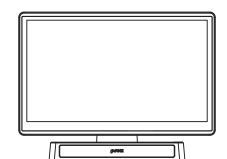

Ver. Q1

All Rights Reserved. Copyright 2022

# 

#### PA-J501

### **Specifications**

| System      | CPU Support        | Intel <sup>®</sup> Celeron <sup>®</sup> J6412 (fanless)                                |
|-------------|--------------------|----------------------------------------------------------------------------------------|
|             | Memory             | 1 x DDR4 260-pin SO-DIMM slot (up to 16GB)                                             |
|             | Storage            | 1 x M.2 2242 / 1 x M.2 2280                                                            |
|             | Network            | 1 x RJ45, 10/ 100/1000 Mbps / 1 x M.2 (Key E, 2230)                                    |
|             | O.S. Support       | Windows 10, Windows 11                                                                 |
|             | Primary Display    | 15.6", 1366 x 768                                                                      |
|             | 2nd Display        | 10.1" Monitor with Touch                                                               |
|             | Audio              | 1 x 2W Speaker                                                                         |
|             | System Weight      | POS: 4.23 kg / POS + 2nd Display: 5.33 kg                                              |
|             | Dimensions (WxHxD) | POS: 375.68 x 287.43 x 194.95 mm<br>POS + 2nd Display: 375.68 x 287.43 x 213.26 mm     |
| Storage     | SATA               | 1 x M.2 2242 / 1 x M.2 2280, SATA interface                                            |
| I/O Ports   | Display            | 1 x Mini DP for Primary/ 2nd display<br>1 x HDMI 1.4                                   |
|             | USB                | Rear I/O: 3 x USB 2.0 / 2 x USB 3.1<br>Side I/O: USB 2.0                               |
|             | Serial Ports       | 2 x RJ45 (all support 5V/12V selectable under BIOS) (RS-232 interface)                 |
|             | LAN                | 1 x 2.5G LAN (RJ45)                                                                    |
|             | Cash Drawer        | 1 x RJ11 (+12V or +24V selectable) (default at +24V)                                   |
|             | DC In              | 1 x 4-pin DC power jack (4pin, DIN)                                                    |
|             | Option             | 1 x USB 2.0 or 1 x 24V Power USB (1A) or 1 x DC Out (1A or 1 x RJ-45 (RS232 interface) |
| Add-ons     | Customer Display   | 20 columns x 2 lines STN LCD display                                                   |
|             | MSR                | JIS I,II, ISO Track1+2+3 (USB interface)                                               |
|             | 2nd Display        | 10.1" with P-cap touch                                                                 |
|             | Fingerprint        | Silicon Fingerprint Module (USB interface)                                             |
|             | iButton            | iButton module (USB interface)                                                         |
|             | Scanner            | 2D scanner (USB interface)                                                             |
| Display     | Primary Display    | 15.6", TFT LCD (Resolution: 1366 x 768)<br>Brightness: 220 cd/m <sup>2</sup>           |
|             | Touchscreen        | Bezel-free P-CAP touch panel (USB interface)                                           |
|             | 2nd Display        | 10.1" Monitor with Touch                                                               |
| Environment | EMC & Safety       | CE / FCC                                                                               |
|             | Operating Temp.    | 0°C ~ 35°C (32°F ~ 95°F)                                                               |
|             | Storage Temp.      | -5°C ~ 60°C (23°F ~ 140°F)                                                             |
|             | Humidity           | 20% ~ 90%                                                                              |

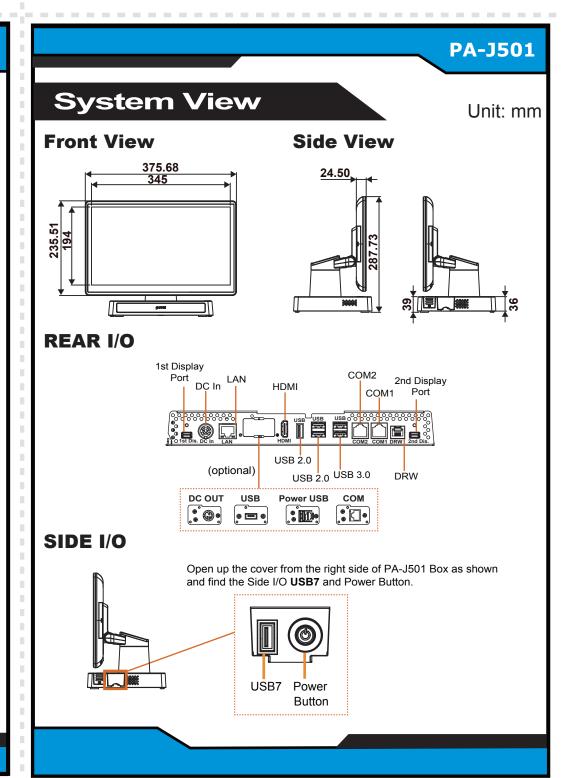

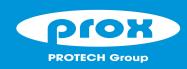

# **PA-J501**

# **High Performance 15.6" POS Terminal**

### **Easy Maintenance**

#### M.2 2280 Maintenance

**Step 1:** Follow the arrow to turn the system touchscreen leftwards.

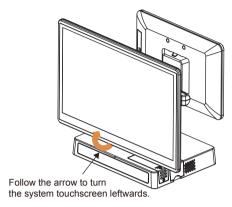

Step 2: Unscrew M.2 2280 and follow the direction of red arrow (as shown) to release the cover.

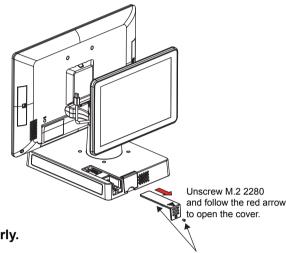

Step 3: Slide a new M.2 2280 into the M2. slot and fasten up the screw to secure the cover

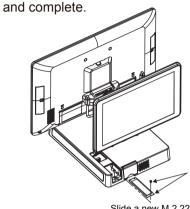

Slide a new M.2 2280 into the M2. slot and fasten up the screw to secure the cover.

Please refer to the "How To Turn System Touchscreen" section below on how to turn the primary touchscreen properly.

#### **Memory Maintenance**

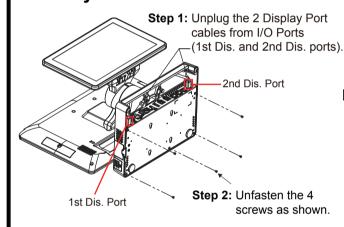

Step 3: Move the PCB box outwards slightly as shown (red arrow) and lay the PCB box down on a flat surface.

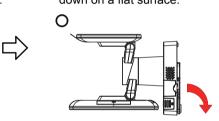

Warning: If you force to move the PCB Box too far away from the POS system, the connected cables inside the system could be damaged.

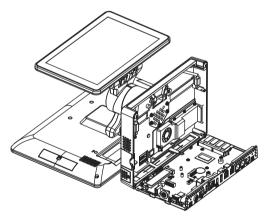

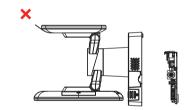

- Step 4: Open the cover and unplug all the connected cables. (Remove the LED cable and Wi-Fi antenna if Wi-Fi function is available.)
- Step 5: Change the memory and heating pad.
- Step 6: Re-connect all the unplugged cables and replace all removed screws in the order you dismantled and complete.

#### **How To Turn System Touchscreen**

You can turn the POS touchscreen either way. Heed that after you turn the primary touchscreen to the rear side, you must turn the primary touchscreen only in the direction you previously turned.

#### **PA-J501 System Top View**

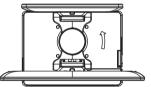

In this example, the primary touchscreen is to be turned

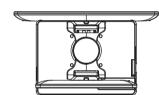

The primary touchscreen has been turned as illustrated.

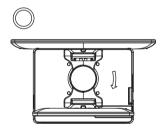

leftwards.

Important: Please turn the primary touchscreen only in the direction you previously turned.

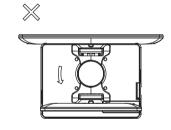

Warning: If you force to turn not in the direction you previously turned, the internal structure of the POS system could be damaged.

### **Jumper Setting**

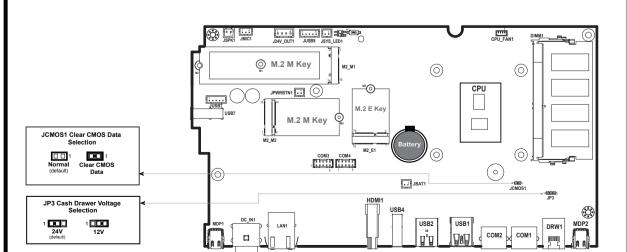

**CAUTION!** Danger of explosion may occur if the battery is replaced incorrectly. Replace batteries only with the same or equivalent type recommended by the manufacturer. Dispose the used batteries according to the manufacturer's instructions.

### **Safety Precatuion**

The following messages are reminders for safety on how to protect your system from damages and extend a long life for the system

1. Check the Cable Voltage Make sure the range of operating voltage between AC 100V ~ 240V. Otherwise, the system could be damaged

- Environmental Conditions
   Place your PAJ501 on a sturdy, level surface. Be sure to allow enough space to have easy access around the system
   Avoid extremely hot or cold place to install the system.
   Avoid exposure to sunlight for a long period of time or in an airtight space.
- Avoid the system from any heating device or using it outdoors in a cold winter day.
   Bear in mind that the operating ambient temperature is from 0 ~ 35°C (32°F ~ 95°F).
- Avoid moving the system rapidly from a hot place to a cold place and vice versa as condensation may come from inside of system Place PA-J501 in strong vibration(s) may cause hard disk failure.
- Don't place the system close to any radio active device in case of signal interference.
- If the system isn't fully in DOS mode, adjust BIOS setting as the instruction: Advanced Chipset Feature => Boot display => choose "LFP". Avoid putting heavy objects on top of the system.
   Don't turn the system upside down. This may cause the hard drive to malfunction.
- Don't allow foreign objects to fall into this product.
- If water or other liquid spills into this product, unplug the power cord immediately.
- 4. Good Care
- When the outside of the case is stained, remove the stain with a neutral washing agent with a cloth.
  Never use strong agents such as benzene and thinner to clean the system.
  If heavy stains are present, moisten a cloth with diluted neutral washing agent or with alcohol and then wipe thoroughly
- If dust has been accumulated on the outside, remove it by using a special made vacuum cleaner for computers · Don't contact the surface of capacitive touch before entering operation system, or capacitive touch may have problems for electrostatics interface

**CAUTION!** Danger of explosion if battery is incorrectly replaced. Replace only with the same or equivalent ype recommended by the manufacturer. Dispose of used batteries according to the manufacturer's instructions. [WARNING] Some internal parts of the system may have high electrical voltage. And therefore we strongly recommend that qualified engineers can open and disassemble the system. The LCD and Touchscreen are easily breakable, please handle them

X 1

X 1

X 1

X 1

X 1

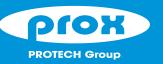

# **PA-J501**

# Quick Reference Guide

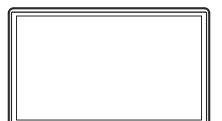

Ver. Q1

All Rights Reserved. Copyright 2022

Packing Checklist

please contact your vendor immediately.

☐ This Quick Reference Guide

☑ PA-J501

AC Power Cord

✓ Driver DVD

If you discover any of the items below are damaged or lost,

### PA-J501

### Specifications

| System      | CPU Support        | Intel <sup>®</sup> Celeron <sup>®</sup> J6412 (fanless)                               |
|-------------|--------------------|---------------------------------------------------------------------------------------|
|             | Memory             | 1 x DDR4 260-pin SO-DIMM slot (up to 16GB)                                            |
|             | Storage            | 1 x M.2 2242 / 1 x M.2 2280                                                           |
|             | Network            | 1 x RJ45, 10/ 100/1000 Mbps / 1 x M.2 (Key E, 2230)                                   |
|             | O.S. Support       | Windows 10, Windows 11                                                                |
|             | Primary Display    | 15.6", 1366 x 768                                                                     |
|             | 2nd Display        | 10.1" Monitor with Touch                                                              |
|             | Audio              | 1 x 2W Speaker                                                                        |
|             | System Weight      | POS: 4.23 kg / POS + 2nd Display: 5.33 kg                                             |
|             | Dimensions (WxHxD) | POS: 375.68 x 287.43 x 194.95 mm<br>POS + 2nd Display: 375.68 x 287.43 x 213.26 mm    |
| Storage     | SATA               | 1 x M.2 2242 / 1 x M.2 2280, SATA interface                                           |
| I/O Ports   | Display            | 1 x Mini DP for Primary/ 2nd display<br>1 x HDMI 1.4                                  |
|             | USB                | Rear I/O: 3 x USB 2.0 / 2 x USB 3.1<br>Side I/O: USB 2.0                              |
|             | Serial Ports       | 2 x RJ45 (all support 5V/12V selectable under BIOS) (RS-232 interface)                |
|             | LAN                | 1 x 2.5G LAN (RJ45)                                                                   |
|             | Cash Drawer        | 1 x RJ11 (+12V or +24V selectable) (default at +24V)                                  |
|             | DC In              | 1 x 4-pin DC power jack (4pin, DIN)                                                   |
|             | Option             | 1 x USB 2.0 or 1 x 24V Power USB (1A) or 1 x DC Out (1 or 1 x RJ-45 (RS232 interface) |
| Add-ons     | Customer Display   | 20 columns x 2 lines STN LCD display                                                  |
|             | MSR                | JIS I,II, ISO Track1+2+3 (USB interface)                                              |
|             | 2nd Display        | 10.1" with P-cap touch                                                                |
|             | Fingerprint        | Silicon Fingerprint Module (USB interface)                                            |
|             | iButton            | iButton module (USB interface)                                                        |
|             | Scanner            | 2D scanner (USB interface)                                                            |
| Dioploy     | Primary Display    | 15.6", TFT LCD (Resolution: 1366 x 768)<br>Brightness: 220 cd/m <sup>2</sup>          |
| Display     | Touchscreen        | Bezel-free P-CAP touch panel (USB interface)                                          |
|             | 2nd Display        | 10.1" Monitor with Touch                                                              |
| Environment | EMC & Safety       | CE / FCC                                                                              |
|             | Operating Temp.    | 0°C ~ 35°C (32°F ~ 95°F)                                                              |
|             | Storage Temp.      | -5°C ~ 60°C (23°F ~ 140°F)                                                            |
|             | Humidity           | 20% ~ 90%                                                                             |

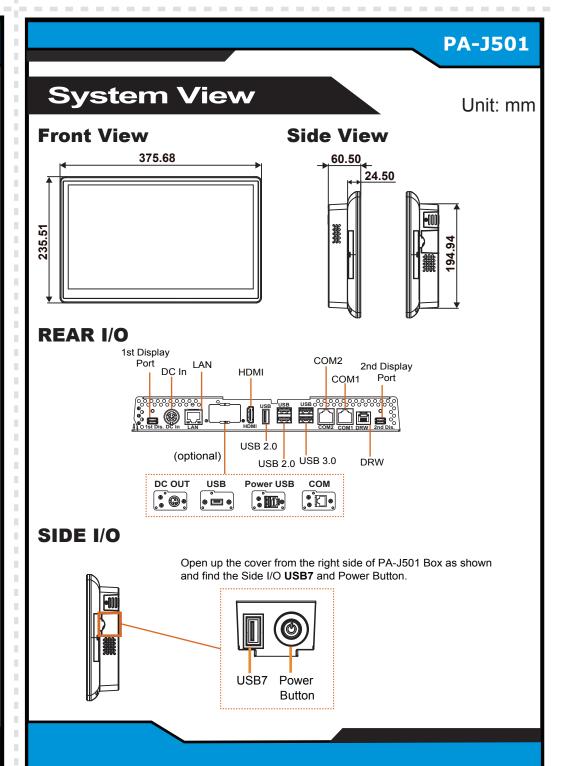

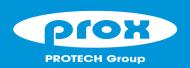

# **PA-J501 High Performance 15.6" Panel PC**

### **Easy Maintenance**

#### M.2 2280 Maintenance

Step 1: Unscrew M.2 2280 and follow the direction (red arrow) to release the cover.

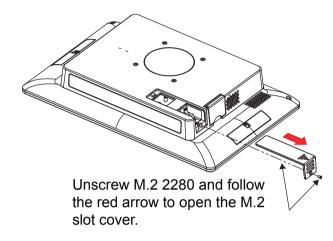

Step 2: Slide a new M.2 2280 into the M2. slot and fasten up the screw to secure the cover and complete.

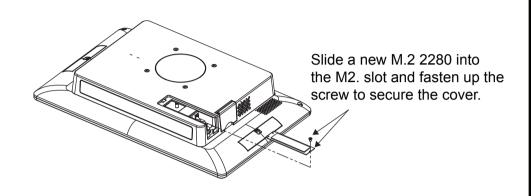

#### **Memory Maintenance**

Step 1: Release the 2 screws and unplug the DP cable from the I/O Ports.

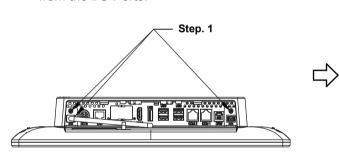

Step 4: Move the PCB box outwards slightly as shown (red arrow) and lay the PCB box down on a flat

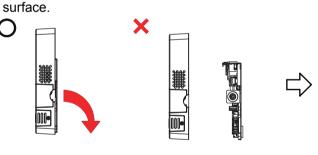

**Step 2:** Follow the directions (red arrows) below to separate PCB Box from the touchscreen of

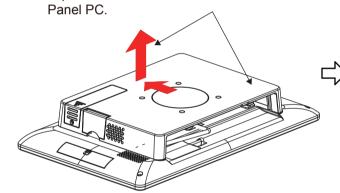

Step 3: Unfasten 5 screws as shown:

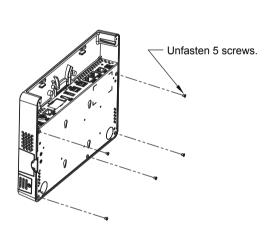

- **Step 5:** Open the cover and unplug all the connected cables.
- **Step 6:** Change the memory and heating pad.
- Step 7: Re-connect all the unplugged cables and replace all removed screws in the order you dismantled and complete.

# Warning: If you force to move the PCB Box too far away from PPC, the connected cables inside could be damaged.

### **Jumper Setting**

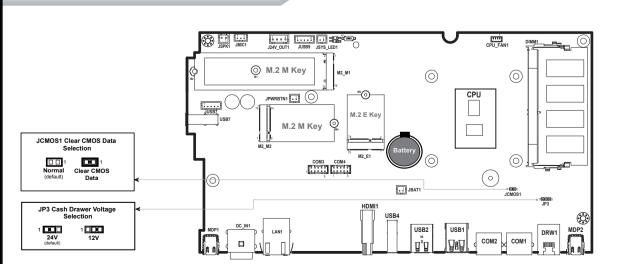

**CAUTION!** Danger of explosion may occur if the battery is replaced incorrectly. Replace batteries only with the same or equivalent type recommended by the manufacturer. Dispose the used batteries according to the manufacturer's instructions.

### **Safety Precatuion**

Make sure the range of operating voltage between AC 100V ~ 240V. Otherwise, the system could be damaged

- Place your PA-J501 on a sturdy, level surface. Be sure to allow enough space to have easy access around the system
   Avoid extremely hot or cold place to install the system.
   Avoid exposure to sunlight for a long period of time or in an airtight space.
- Avoid the system from any heating device or using it outdoors in a cold winter day.
   Bear in mind that the operating ambient temperature is from 0 ~ 35°C (32°F ~ 95°F).
- · Avoid moving the system rapidly from a hot place to a cold place and vice versa as condensation may come from inside of system Place PA-J501 in strong vibration(s) may cause hard disk failure.
- Don't place the system close to any radio active device in case of signal interference.
- If the system isn't fully in DOS mode, adjust BIOS setting as the instruction: Advanced Chipset Feature => Boot display => choose "LFP". Avoid putting heavy objects on top of the system.
   Don't turn the system upside down. This may cause the hard drive to malfunction.
- Don't allow foreign objects to fall into this product. If water or other liquid spills into this product, unplug the power cord immediately.
- 4. Good Care
- When the outside of the case is stained, remove the stain with a neutral washing agent with a cloth.
  Never use strong agents such as benzene and thinner to clean the system.
  If heavy stains are present, moisten a cloth with diluted neutral washing agent or with alcohol and then wipe thoroughly
- · If dust has been accumulated on the outside, remove it by using a special made vacuum cleaner for computers
- . Don't contact the surface of capacitive touch before entering operation system, or capacitive touch may have problems for electrostatics interface

**CAUTION!** Danger of explosion if battery is incorrectly replaced. Replace only with the same or equivalent ype recommended by the manufacturer. Dispose of used batteries according to the manufacturer's instructions.

WARNING: Some internal parts of the system may have high electrical voltage. And therefore we strongly recommend that qualified engineers can open and disassemble the system. The LCD and Touchscreen are easily breakable, please handle them with extra care.